## Bestatterzugang

Rechte Alle Bestatter verwenden die gleichen Rechte, die Ihnen bei Externen Online Kalender als User zugeteilt worden sind.

Login & Passwort EInen Bestatter schalten Sie an seiner Adresse frei. a.) Suchen Sie die Adresse b.) gehen auf den TAB Login

From: <http://wiki.girona.de/>- **Girona Wiki**

Permanent link: **<http://wiki.girona.de/doku.php?id=tombejo:module:kalender:otk:bestatterzugang&rev=1450260401>**

Last update: **2016/12/20 10:03**

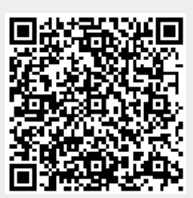